# **Lecture et écriture dans un fichier**

Bien souvent les informations à traiter (en biologie par exemple) sont stockées sous la forme de texte dans des fichiers. Dans ce TP, vous découvrirez les outils que possède Python pour manipuler des fichiers de données.

# **1. Lecture dans un fichier**

# **a) Création d'un fichier texte**

Créez un fichier dans un éditeur de texte que vous enregistrerez dans votre répertoire courant avec le nom zoo.txt et le contenu suivant en passant à la ligne :

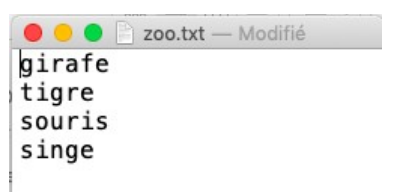

# **b) Lecture et parcours d'un fichier**

L'instruction f=open('fichier.txt','r') permet d'ouvrir un fichier texte en mode lecture ('r' pour read).

## **Parcours d'un fichier**

```
\mathbf{1}f=open("zoo.txt","r")
 \overline{2}\overline{3}data=f.readlines()
 \overline{4}\overline{5}print(data)
 6\phantom{1}\overline{7}for d in data:
 8
             print(d)
 \overline{9}10 f.close()
```
- Saisir le script suivant dans l'éditeur de Pyzo puis l'exécuter.
- Au vu des résultats :
	- i) la variable **data** est de quel type ? Décrivez sa valeur.
	- ii) Que permet de faire la méthode **readlines()** ?

**Remarque importante** il ne faut pas oublier de fermer le fichier en utilisant f.close()

 **c) Autre méthode de lecture d'un fichier texte : la méthode .readline()**

#### **Exemple**

```
f=open("zoo.txt", "r")\overline{1}\overline{2}\overline{\mathbf{3}}data=f.readline()
 \overline{4}5
     print(data)
 6
 \overline{7}for d in data:
 8
            print(d)
 9
10 f.close()
```
Après avoir saisi et exécuté ce script, précisez le type de la variable data et décrivez le rôle de la méthode **readline()** (sans « s »).

# **2. Création d'un fichier texte**

L'instruction **f=open('fichier.txt','w')** permet de créer un fichier texte en mode écriture ('w' pour write).

Pour ajouter des caractères à une ligne, on utilise : **f.write(chaine)** où chaine désigne une chaîne de caractères.

Pour indiquer un saut de ligne, on écrit : **f.write('\n')**.

## **Exemple**

```
x=[25, 20, 15, 12, 9]\overline{2}3 y=[10.9, 9.3, 8.2, 7.5, 6.2]\overline{4}5 n=len(x)
 6
\overline{7}f=open('fichier1.txt','w')
8f.write('x;y'+'\n')9
    for i in range (n):
10
         ligne=str(x[i])+'; '+str(y[i])+'\n'11
12f.write(ligne)
1314 f.close()
```
a) Commenter les lignes 7, 8 et 14.

b) Quel est le rôle de la boucle for ?

# **3. Exercices**

a) Proposer une fonction fct texte qui admet pour arguments une chaîne de caractères contenant le nom du fichier et le nombre de lignes n.

Chaque ligne contient une valeur aléatoire entre 0 et 1.

On pourra utiliser la fonction **random()** de la bibliothèque **random** qui renvoie une valeur aléatoire entre 0 et 1.

- b) Le fichier notes.txt contient les notes obtenues par des étudiants pour le cours de Python. Chaque ligne du fichier ne contient qu'une note.
	- Téléchargez le fichier notes.txt et enregistrez-le dans votre répertoire de travail. N'hésitez pas à l'ouvrir avec un éditeur de texte pour voir à quoi il ressemble.
	- Créez un script Python qui lit chaque ligne de ce fichier, extrait les notes sous forme de float et les stocke dans une liste.
	- Complétez le script afin de réécrire ensuite les notes dans le fichier notes2.txt avec une note par ligne suivie de « recalé » si la note est inférieure à 10 et « admis » si la note est supérieure ou égale à 10.

À titre d'exemple, voilà ce qui est attendu lorsque l'on ouvre le fichier notes2.txt :

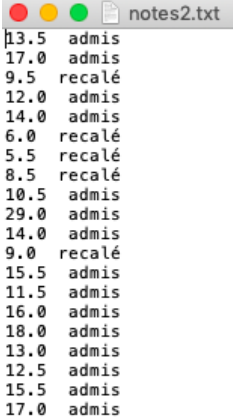

# **c) Ecriture et lecture d'un fichier texte**

La tension d'entrée  $|V_{\rm e}|t|$ =5cos $|1000t\rangle$  est échantillonnée avec une période d'échantillonnage  $T<sub>e</sub>=0,1$  ms. Le signal numérisé est stockée dans un tableau de type array de taille N=2048, nommée Ve. La tension de sortie est  $V_s(t) = \frac{V_e^2}{100}$ 

 $\frac{e}{10}$ , stockée dans un tableau Vs.

La fonction cos s'appelle à partir du module **numpy** de la manière suivante :

**import numpy as np a = np.cos(3.14)**

i) a) Écrire un script permettant de créer trois tableaux de flottants (TabT, TabVe et TabVs) (qui contient les valeurs de t en secondes), V<sub>e</sub> et V<sub>s</sub>.

b) Compléter le script précédent afin de créer un fichier texte dont la 1ère ligne contient « t (en s) », « Ve (en V) » et « Vs (en V) » séparées par des points-virgules « ; ». Les lignes suivantes contenant les valeurs de t, V<sub>e</sub> et V<sub>s</sub>.

ii) Créer un script permettant de créer trois tableaux de flottants (TabT, TabVe et TabVs) à partir du fichier tension.txt. Chaque ligne de ce fichier contient trois valeurs séparées par un point-virgule et un caractère de saut de ligne.

Vous pourrez utiliser les méthodes suivantes :

- .strip() : permet d'enlever le caractère de saut de ligne
- .split(';') : permet de séparer la ligne en trois chaînes de caractère.